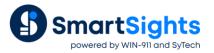

# Make Reports Convey Their Content

## **Overview**

Sometimes, SCADA systems manage data in formats that aren't easily interpreted in the context of a report. For example, a machine's state can be indicated by a numeric 0 or 1, but in the report, a better interpretation would be "On" or "Off". Or, the numeric value may be an integer that represents one of multiple stages of a cycle. **XLReporter** offers numerous functions that transform data from formats used by machines and software into formats easily readable by people, or compatible with compliance or operational requirements.

## Feature: Scaling

Scaling allows the value returned from a **Data Group** to be modified before it is added into a report, based on either arithmetic formulas, value ranges, or a combination of the two.

This feature is available in a **Data Group** and applicable to every real time, historical and analytic data.

Open a **Data Group** and from the **Columns** tab select the **Scaling** column for a row with a **Name** specified.

|    |      | Values S     | caling                        |                |                                                                                                    |                                                                                  |                |     | $\times$ |
|----|------|--------------|-------------------------------|----------------|----------------------------------------------------------------------------------------------------|----------------------------------------------------------------------------------|----------------|-----|----------|
|    |      | lit Pr       | Column                        | H20_PUMP1_STAT | E                                                                                                    |                                                                                  |                |     |          |
| Se | etup | Colum        |                               |                |                                                                                                    |                                                                                  |                |     |          |
|    |      |              | ◯ No Scalin <u>c</u>          | 1              |                                                                                                    |                                                                                  |                |     |          |
|    | Sele | cted C       |                               |                |                                                                                                    |                                                                                  |                | _   |          |
|    |      | Nam          | 0.5                           |                |                                                                                                    |                                                                                  |                |     | <u>^</u> |
|    | ×    | H20,<br>H20, | Formula                       |                |                                                                                                    |                                                                                  |                |     |          |
|    |      | H20          |                               | × ~            | * ~                                                                                                    | ×                                                                                |                |     | _        |
|    |      | H20          |                               |                |                                                                                                    |                                                                                  |                |     |          |
|    | -    |              |                               |                |                                                                                                    |                                                                                  |                |     |          |
|    |      |              | <ul> <li>Condition</li> </ul> | Off;1; On      |                                                                                                    |                                                                                  |                |     |          |
|    |      |              |                               | Limit 1        | Limit 2                                                                                                    | Limit 3                                                                          |                |     |          |
|    | -    |              |                               | 1              |                                                                                                    |                                                                                  |                |     |          |
|    |      |              |                               | :Limit 1       | >=Limit 1 and <limit 2<="" td=""><td>&gt;=Limit 2 and <limit 3<="" td=""><td>&gt;=Limit 3</td><td></td><td></td></limit></td></limit> | >=Limit 2 and <limit 3<="" td=""><td>&gt;=Limit 3</td><td></td><td></td></limit> | >=Limit 3      |     |          |
|    |      |              |                               | 🔵 Column Value | 🔿 Column Value                                                                                                    | 🔘 Column Value                                                                   | 🔿 Column Value |     |          |
|    |      |              |                               | Formula        | Formula                                                                                                    | Formula                                                                          | Formula        |     |          |
|    | -    |              |                               | × ~            | * ~                                                                                                    | × ~                                                                              | × ~            |     |          |
|    |      |              |                               | Specific Value | Specific Value                                                                                                    | Specific Value                                                                   | Specific Value |     | ~        |
|    |      |              |                               | Off            | On                                                                                                    |                                                                                  |                | 1 - |          |
|    |      |              |                               |                |                                                                                                    |                                                                                  |                | 1   |          |
|    |      |              |                               |                |                                                                                                    |                                                                                  | 04             |     |          |
|    |      |              |                               |                |                                                                                                    |                                                                                  | OK Cance       | ;I  |          |

#### Scaling can use either a Formula, or a Condition.

With **Formula** scaling, an arithmetic operation is performed on the value before it is returned to the report, e.g., turn watts to kilowatts or Fahrenheit to centigrade.

With **Condition** scaling, the process value is modified based on 4 conditions, each applied based on the value compared to 3 specified **Limits**.

For Column Value with a set **Formula**, the value is conditioned based on the formula otherwise it is not altered in value.

For Specific Value, the value is conditioned to the text entered. In the image above for example, the tag value is displayed as "Off" or "On" based on whether the value is < 1 or >=1. For numeric values, more conditions can be specified.

#### Example: Convert Machine Running State to Text Value

Most control systems will express the state of a machine as a Boolean or bit value for the purpose of driving ladder logic in a controller. In a report, this could be displayed as values like "On" or "Off" using **Data Group Scaling**.

|     | Columns Time Period Filters |         |                 |   |
|-----|-----------------------------|---------|-----------------|---|
| Sel | ected Columns               |         |                 |   |
|     | Name                        | Scaling | Heading         | ^ |
| ×   | H20_PUMP1_STATE             |         | H20_PUMP1_STATE |   |
|     | H20_PUMP2_STATE             |         | H20_PUMP2_STATE |   |
|     | H20_PUMP3_STATE             |         | H20_PUMP3_STATE |   |
|     | H20_PUMP4_STATE             |         | H20_PUMP4_STATE |   |
|     |                             |         |                 |   |
|     |                             |         |                 |   |
|     |                             |         |                 |   |
| _   |                             |         |                 |   |
|     |                             |         |                 |   |
|     |                             |         |                 |   |
|     |                             |         |                 |   |
|     |                             |         |                 |   |
|     |                             |         |                 |   |
|     |                             |         |                 |   |
|     |                             |         |                 |   |
|     |                             |         |                 | ~ |
|     | Output Options              |         |                 |   |

Open the **Scaling** configuration for the tag and use the **Condition** option.

| File Edit Pr   | Column       | H20_PUMP1_STATE |                                                                                                    |                                                                         |                |      |
|----------------|--------------|-----------------|----------------------------------------------------------------------------------------------------|-------------------------------------------------------------------------|----------------|------|
| Setup Colum    | o sharini i  |                 |                                                                                                    |                                                                         |                |      |
|                | 🔘 No Scaling |                 |                                                                                                    |                                                                         |                |      |
| Selected Ci    |              |                 |                                                                                                    |                                                                         |                |      |
| Nam<br>× Upp   | ◯ Formula    |                 |                                                                                                    |                                                                         |                | ^    |
| * H20,<br>H20, |              |                 |                                                                                                    |                                                                         |                |      |
| H20            |              | × ~             | × ~                                                                                                    | ×                                                                       | ~              |      |
| H20,           |              |                 |                                                                                                    |                                                                         |                |      |
|                |              |                 |                                                                                                    |                                                                         |                |      |
|                | Condition    | Off;1; On       |                                                                                                    |                                                                         |                | - 11 |
|                |              | Limit 1         | Limit 2                                                                                                    | Limit 3                                                                 |                |      |
|                |              | 1               |                                                                                                    |                                                                         |                |      |
|                |              | imit 1          | >=Limit 1 and <limit 2<="" td=""><td>&gt;=Limit 2 and <limit 3<="" td=""><td>&gt;=Limit 3</td><td></td></limit></td></limit> | >=Limit 2 and <limit 3<="" td=""><td>&gt;=Limit 3</td><td></td></limit> | >=Limit 3      |      |
|                | C            | ) Column Value  | O Column Value                                                                                                    | O Column Value                                                          | O Column Value |      |
|                |              | Formula         | Formula                                                                                                    | Formula                                                                 | Formula        |      |
|                |              |                 |                                                                                                    |                                                                         |                |      |
|                |              | Specific Value  | Specific Value                                                                                                    | Specific Value                                                          | Specific Value | ~    |
|                |              | Off             | On                                                                                                    |                                                                         |                |      |
|                |              |                 |                                                                                                    |                                                                         |                |      |
|                |              |                 |                                                                                                    |                                                                         | OK Cancel      |      |

Set Limit to 1, and assign Specific Values for <Limit 1 and >=Limit 1 and <Limit 2. Then, assign the text which replaces the raw values.

Since the tag H2O\_PUMP1\_STATE has scaling applied, its Boolean value is replaced by the text On for a value of 1 as follows:

| 乏 Refresh 👜 Stop 🛛 🔍  | Date                  | H20_PUMP1_STATE | H20_PUMP2_STATE | H20_PUMP3_STATE | H20_PUMP4_STATE | ^ |
|-----------------------|-----------------------|-----------------|-----------------|-----------------|-----------------|---|
| 🔺 🧾 Date              | 3/30/2020             | On              | 1               | 1               | 1               |   |
| Start 30 Mar 2020 🗐 🔻 | 3/30/2020 12:01:00 AM | On              | 0               | 0               | 0               |   |
| End 31 Mar 2020       | 3/30/2020 12:02:00 AM | On              | 1               | 1               | 1               |   |
| 0, 0, <b>4 ) - )</b>  | 3/30/2020 12:03:00 AM | On              | 0               | 0               | 0               |   |
|                       | 3/30/2020 12:04:00 AM | On              | 1               | 1               | 1               |   |
|                       | 3/30/2020 12:05:00 AM | On              | 0               | 0               | 0               |   |
|                       | 3/30/2020 12:06:00 AM | On              | 1               | 1               | 1               |   |
|                       | 3/30/2020 12:07:00 AM | On              | 0               | 0               | 0               |   |
|                       | 3/30/2020 12:08:00 AM | On              | 1               | 1               | 1               | ~ |

## Feature: Workbook Formulas

Workbook formulas are a powerful feature that provide workbook content to be adjusted using string manipulation, logical and arithmetic operations, and <u>much</u> more.

#### **Example: Adjust Values with a Formula**

Commonly in the water treatment industry, data is accumulated or "totalized" in the PLC and then transferred at the beginning of the next day from the current-value tag to a "previous-day" register. The register is then logged to the historian.

The problem this creates for the report is that, for any particular day, the value from the historian is not correct since it represents the previous day. With workbook formula, this can be easily rectified.

In the following, suppose the historical data is placed in columns C to G starting at row 6 where the C column receives the date.

|                                                                                                    | L L      | ~    | 1       |                    |      | - |     | eport.xl |          |         |        |         |   |  |  |  |
|----------------------------------------------------------------------------------------------------|----------|------|---------|--------------------|------|---|-----|----------|----------|---------|--------|---------|---|--|--|--|
| Image: Connect in the image: Connect in the image: Conne | 1        | Ĩ    | Ŧ       |                    |      |   |     |          |          |         |        |         |   |  |  |  |
| $\begin{array}{c c c c c c c c c c c c c c c c c c c $                                                                                                    | File     | • •  | Templ   | Template Worksheet |      |   |     |          |          |         |        |         |   |  |  |  |
| $\begin{array}{c c c c c c c c c c c c c c c c c c c $                                                                                                    | 40       | Ŧ    |         |                    |      |   |     |          | Preview  |         |        | Databas |   |  |  |  |
| A         B         C         D         E         F         G         H           2                                                                                                    | С        | onte | ntent 🗔 |                    |      |   |     |          | Report   | Sources |        | Tools   |   |  |  |  |
| 1     1       2     1       3     1       4     H2O_FLOW H2O_FLOW H2O_FLOW H2O_FLOW 4       5     Date       6     =IF(ISBLANK(C6), <sup></sup> ,C6-1)                                                                                                    | fx       | x B6 |         |                    |      |   |     |          | ".C6-1)  |         |        |         |   |  |  |  |
| 3                                                                                                    |          | A B  |         | B C                |      |   | D   |          | E        | F       | (      | G       | н |  |  |  |
| 3                                                                                                    | 2        | H    |         |                    |      |   |     |          |          |         |        |         |   |  |  |  |
| 4     H2O_FLOW H2O_FLOW H2O_FLOW H2O_FLOW4       5     Date     Date       6     =IF(ISBLANK(C6), <sup></sup> ,C6-1)                                                                                                    |          |      |         |                    |      |   |     |          |          |         |        |         |   |  |  |  |
| 5         Date         Date         first sample         first sample         first samp                                                                                                    |          | i n  |         |                    |      |   | H2O | FLOW     | H2O FLOV | H2O FL  | OW H2O | FLOW4   |   |  |  |  |
| 6 =IF(ISBLANK(C6),, C6-1)                                                                                                    | <u> </u> | 1 la | Date    | D                  | )ate |   | _   | -        | _        | _       |        |         |   |  |  |  |
|                                                                                                    | <u> </u> |      |         | C6-1               |      |   |     |          |          |         |        |         |   |  |  |  |
|                                                                                                    | -        | 1 F  |         |                    |      |   |     |          |          |         |        |         |   |  |  |  |

In the B column, add the formula above for 31 rows (worst case). The formula subtracts 1 day from the C column e.g., C6-1. On completion, hide the C column.

#### A Closer Look

The conditional IF statement works with 3 parts as follows:

IF (condition, result for true, result for false)

In our example the condition tests if the C column is blank i.e., C6="", if it is then a blank is displayed in the report otherwise the formula result is displayed. A conditional is used so that months with less than 31 days show blank on days that are not used.

## Feature: Replace Range

**XLReporter** provides a wealth of **Management** functions that are applied to report data. They are particularly useful because they easily handle dynamic lists.

One such function is **Replace Range**. This is an automated version of the *find and replace* feature of an Excel workbook with the difference that it is able to operate on dynamic cell ranges.

| 🛛 🝙 🗊 🔒 🔣 📄 📖 💔 [                                                                                                    | 💀 Connections — 🗆 🔿                                                                                                    |
|----------------------------------------------------------------------------------------------------|----------------------------------------------------------------------------------------------------|
| Edit Inset Format Chat Conditional Format Conternt Famat Conternt Famat Conternt Famat Conternt Famat Conternt Famat Conternt Famat Contern Famat Contern Fa | Save      ← Export → Import     ⇒ Split       Data (1)     Manage (1)     Giro Type     Source     Target     Place     Activ       Active By     Any Sheet     Giro U     0     Replace Ra     \$C38     Any Sheet     Any Sheet     Ary Sheet     Import     Type       Category     Worksheet     ~     ~      Import     Import     Import       Category     Morksheet     ~     ~       Import     Import       Category     Replace Range     ~            Apply To     Category     SC38     Import           Direction     Down     ~            Placement     Import     Import     Import |
| 9<br>10<br>11<br>12<br>13<br>14<br>15<br>K ← → H \_Template/<br>ocol                                                                                                    | Type Setting Value Find What 0 Replace With N/A Match Entit No Match Case No                                                                                                    |

The range of cells the function will **Apply To** is determined by starting at **Cell** scanning in the **Direction** until the **End** condition. Once the range is determined, the **Find What** and **Replace With** settings indicate the value to find in the range and what to replace it with.

#### Example: Show No Data as Non-Applicable Data

A report is being updated with a new row of live data from various pieces of equipment each time a test cycle is complete. When a particular piece of equipment is not used, the process value is shown as 0 which is misleading and so it will be replaced by N/A (not applicable).

On each day, the number of tests differ which makes the number of rows dynamic in number. Standard workbook functions are not equipped to deal with dynamic lists so the **Replace Range** function is used because it is able to handle such ranges.

Referring to the above image:

- Apply To cell is \$C\$8.
- Direction is Down
- End is All Cells are Empty.
- Find What is 0.
- **Replace With** is N/A.

## Feature: Lookup Range

The **Lookup Range** function takes values in the report and replaces them based on a lookup table. The lookup table contains 2 columns where the first column(source) is where the value is matched and the second column (target) is the replacement value.

This function is an automated version of the LOOKUP functions of Excel with the difference that it is able to operate on dynamic cell ranges.

|                                                               | File  Template Worksheet Connections |                                                                              |       |                                     |                                       |     |       |             |         |         |        |        |  |  |
|---------------------------------------------------------------|--------------------------------------|------------------------------------------------------------------------------|-------|-------------------------------------|---------------------------------------|-----|-------|-------------|---------|---------|--------|--------|--|--|
| 🖌 Edit                                                        |                                      |                                                                              |       | 层 Save                              |                                       | «   | Expor | rt 🗾 Import | 🔠 Split |         |        |        |  |  |
| linse                                                         | 💼 Chart                              | 2                                                                            | E     | Data (4) Man                        | nage (4)                              |     | Gro   | Туре        | Source  | Target  | Place  | Active |  |  |
| _                                                             | Condition                            | nal Format 🔹 📳                                                               | ę     |                                     |                                       | - L | 0     | Lookup Ra   | \$J\$49 | \$J\$49 | Direct | Any SI |  |  |
| Fom                                                           | nat *                                |                                                                              |       | Active By                           | Any Sheet 🗸 Group 0                   |     | 0     | Outline Ran | \$J\$49 |         |        | Any S  |  |  |
|                                                               | Content                              | r₂ Sel                                                                       | tting | Category                            | Worksheet                             |     | 0     | Chart Enha  |         |         |        | Any S  |  |  |
| χ B1-                                                         | 4 ~                                  | 1                                                                            |       |                                     |                                       |     | 0     | Chart Enha  |         |         |        | Temp   |  |  |
| A                                                             | В                                    | С                                                                            | -     |                                     | Lookup Range 🕓                        | *   | -     |             |         |         |        |        |  |  |
| 7 5                                                           | Start Time                           | 0:00:00                                                                      |       | Apply To                            | A1440                                 |     |       |             |         |         |        |        |  |  |
| 3 E                                                           | End time                             | 0:00:00                                                                      |       |                                     | \$J\$49                               |     |       |             |         |         |        |        |  |  |
| 9 [                                                           | Duration                             | 00:00:00                                                                     |       | Direction                           | Down                                  |     |       |             |         |         |        |        |  |  |
| 0                                                             |                                      |                                                                              |       | End                                 | All cells are empty                   | ,   |       |             |         |         |        |        |  |  |
|                                                               | Procedure                            |                                                                              |       |                                     |                                       |     |       |             |         |         |        |        |  |  |
| 2                                                             |                                      |                                                                              |       | Placement                           | \$J\$49                               | a   |       |             |         |         |        |        |  |  |
| 3                                                             | Step                                 | Name                                                                         |       |                                     |                                       |     |       |             |         |         |        |        |  |  |
|                                                               | 1                                    | First Rinse                                                                  |       | Туре                                | Direct                                |     |       |             |         |         |        |        |  |  |
|                                                               | -                                    |                                                                              |       |                                     | Dilect                                |     |       |             |         |         |        |        |  |  |
| 5                                                             | 2                                    | Drain to floor                                                               |       |                                     | Direct                                |     |       |             |         |         |        |        |  |  |
| 5<br>6                                                        | 3                                    | Caustic Wash                                                                 |       |                                     | Direct                                |     |       |             |         |         |        |        |  |  |
| 5<br>6<br>7                                                   | 3<br>4                               | Caustic Wash<br>Drain to floor                                               |       |                                     | Dirott                                |     |       |             |         |         |        |        |  |  |
| 5<br>6<br>7<br>8                                              | 3<br>4<br>5                          | Caustic Wash<br>Drain to floor<br>Final Rinse                                |       | Setting                             | Value                                 |     |       |             |         |         |        |        |  |  |
| 5<br>6<br>7<br>8<br>9                                         | 3<br>4<br>5<br>6                     | Caustic Wash<br>Drain to floor<br>Final Rinse<br>Drain to floor              |       | Setting<br>Table                    |                                       |     |       |             |         |         |        |        |  |  |
| 5<br>6<br>7<br>8<br>9<br>0                                    | 3<br>4<br>5<br>6<br>7                | Caustic Wash<br>Drain to floor<br>Final Rinse<br>Drain to floor<br>Sanitiser |       | -                                   | Value<br>Custom                       |     |       |             |         |         |        |        |  |  |
| 5<br>6<br>7<br>8<br>9<br>0<br>:1                              | 3<br>4<br>5<br>6                     | Caustic Wash<br>Drain to floor<br>Final Rinse<br>Drain to floor              |       | Table                               | Value<br>Custom<br>\$8\$14            |     |       |             |         |         |        |        |  |  |
| 15<br>16<br>17<br>18<br>19<br>19<br>20<br>21<br>22            | 3<br>4<br>5<br>6<br>7<br>8           | Caustic Wash<br>Drain to floor<br>Final Rinse<br>Drain to floor<br>Sanitiser |       | Table<br>Table Range                | Value<br>Custom<br>\$8\$14            |     |       |             |         |         |        |        |  |  |
| 14<br>15<br>16<br>17<br>18<br>8<br>19<br>20<br>21<br>22<br>22 | 3<br>4<br>5<br>6<br>7                | Caustic Wash<br>Drain to floor<br>Final Rinse<br>Drain to floor<br>Sanitiser |       | Table<br>Table Range<br>Lookup Mode | Value<br>Custom<br>\$B\$14<br>Closest |     |       |             |         |         |        |        |  |  |

The range of cells the function will **Apply To** is determined by starting at **Cell** scanning in the **Direction** until the **End** condition. The values in the range are compared to the first column of the lookup table for a match and the corresponding value in the second column is then placed in the **Placement Cell**.

The lookup table definition has several settings. **Table** indicates the type of lookup table. There are some built-in tables available like Yes/No, *True/False* and *On/Off*. If these do not apply, set to *Custom* to define a custom lookup table.

The lookup table is usually defined on the worksheet given by the **Table Range** which indicates the top-left corner of the lookup table (**Table** set to *Custom*).

The **Lookup Mode** determines the comparison method used when matching the value to the first column. There are several options such as to use the *Closest* value, the *Exact* value, the closest *Larger* value, etc.

When the lookup is completed, there may be no need to leave it on the worksheet in which case set **Clear Table** is set to Yes.

### **Example: CIP Phase Steps to Textual Description**

In a CIP report, the process stage is read as a numerical value from the data souce (live or historical). The **Lookup Range** function is used to convert the number to a textual description.

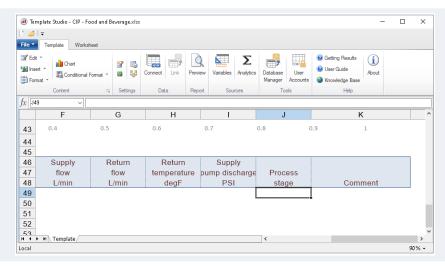

The **Lookup Range** function works by operating on a column of values and replacing the row values by using a key:/value match stored in a table in another part of the worksheet.

When the report is complete, the **Lookup** management function will take the values starting at \$J\$49 and change them to a textual description using the lookup table at cell \$B\$14.

Referring to the images above:

- Apply To cell is in \$J\$49.
- Direction is Down.
- End is All Cells are Empty.
- Table is Custom.
- Table Range is \$B\$14.
- Clear is No (because the range is part of the report).

#### A Closer Look

The template in this example is in the *XLR\_Demo* project which can be opened in the **Template Studio**. In addition to **Lookup Range**, the **Outline Range** function and the **Chart Enhancement** are used.

The **Outline Range** function is used to clear repetitive values from the J column after the **Lookup Range** is processed. This make the transition of the CIP states much clearer.

| CIP Readings | 1       | Supply       | Return       | Supply | Return | Return | Supply         |             |
|--------------|---------|--------------|--------------|--------|--------|--------|----------------|-------------|
| Time         | Elapsed | conductivity | conductivity | flow   | flow   |        | pump discharge | Process     |
| Timo         | (secs)  | mS/cm        | mS/cm        | L/min  | L/min  | degF   | PSI            | stage       |
| 8:00:00      | 0       |              | 0            | 150    |        | 78.0   |                | first rinse |
| 8:01:00      | 60      |              | 1            | 150    |        | 92.0   |                |             |
| 8:02:00      | 120     |              | 4            | 150    |        | 101.0  |                |             |
| 8:03:00      | 180     |              | 3            | 150    |        | 106.0  |                |             |
| 8:04:00      | 240     |              | 1            | 150    |        | 109.0  |                |             |
| 8:05:00      | 300     |              | 0            | 150    |        | 110.0  |                |             |
| 8:06:00      | 360     |              | 0            | 150    |        | 110.0  |                |             |
| 8:07:00      | 420     |              | 0            | 150    |        | 109.0  |                |             |
| 8:08:00      | 480     |              | 0            | 150    |        | 109.0  |                |             |
| 8:09:00      | 540     |              | 0            | 150    |        | 109.0  |                |             |
| 8:10:00      | 600     |              | 0            | 150    |        | 110.0  |                |             |
| 8:11:00      | 660     |              | 0            | 150    |        | 110.0  |                |             |
| 8:12:00      | 720     |              | 0            | 150    |        | 110.0  |                |             |
| 8:13:00      | 780     |              | 0            | 150    |        | 110.0  |                |             |
| 8:14:00      | 840     |              |              |        |        | 109.0  |                | drain       |
| 8:15:00      | 900     |              |              |        |        | 108.0  |                |             |
| 8:16:00      | 960     |              |              |        |        | 106.0  |                |             |
| 8:17:00      | 1020    |              |              |        |        | 103.0  |                |             |
| 8:18:00      | 1080    |              | 10           | 150    |        | 102.0  |                | caustic was |
| 8:19:00      | 1140    |              | 10           | 150    |        | 105.0  |                |             |
| 8:20:00      | 1200    |              | 11           | 150    |        | 110.0  |                |             |

The Chart Enhancement function is used to enhance the chart by displaying the step transition as labels on a chart.

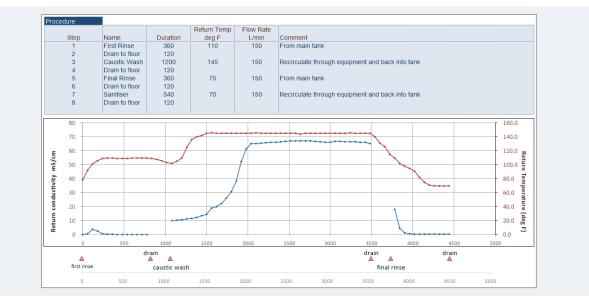